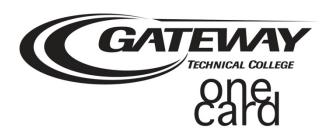

## There are two ways to add money to your GatewayOneCard or visitor card:

- 1. Visit www.gtc.edu/gatewayonecard to add money online using your bank account
- 2. Visit a cash loader kiosk and insert cash

## To add funds to your GatewayOneCard using the cash loader kiosk:

## Follow the prompts on the machine display

- Slide your GatewayOneCard or visitor card into card slot (FACE UP) in direction shown and wait for display to indicate "please remove card," before withdrawing card.
- 2. When green lights flash on the bill slot, add \$1, \$5, \$10, or \$20 bills into machine. This machine **only accepts bills** and does not provide change.
- 3. Read display and on the key pad press D to end transaction and press either C to print receipt or CLR for no receipt. Your card has been successfully loaded with funds.

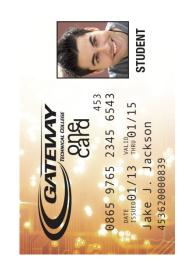

## Purchasing a visitor card

**ONLY visitors should buy a visitor card.** You do not need to buy a visitor card if you are a Gateway Technical College student or employee.

- 1. If you want to buy a visitor card, press 1 on the key pad.
- 2. When the green lights flash insert a \$1 bill into the bill slot. You must have a \$1 bill to buy a Visitor Card; the machine won't accept other bills when buying a card.
- 3. A visitor card will come out of the machine (bottom right).
- 4. Read display and on key pad press D to end transaction and press either C to print receipt or CLR for no receipt.
- 5. Your visitor card balance will be \$0. To add money to your visitor card, follow the add funds instructions.